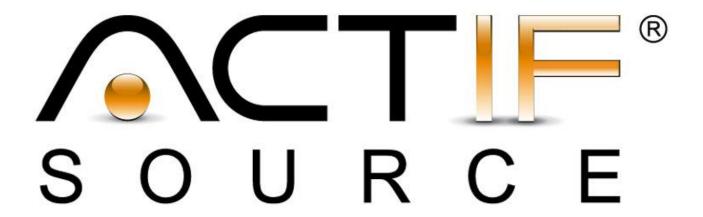

# **Tutorial**

CIP Test Suite - Console

| Tutorial       | Actifsource Tutorial – CIP Test Suite - Console                                                                                                    |  |  |
|----------------|----------------------------------------------------------------------------------------------------|--|--|
| Required Time  | 30 Minutes                                                                                                    |  |  |
| Prerequisites  | <ul> <li>Actifsource Tutorial – Installing Actifsource</li> <li>Actifsource Tutorial – Simple Service</li> <li>Actifsource Tutorial – CIP Statemachine - Lamp</li> </ul>                                                                                                    |  |  |
| Goal           | Creating Unit Tests for a CIP Statemachine                                                                                                    |  |  |
| Topics covered | <ul> <li>Setting up the code options</li> <li>Setting up a CIP Test Suite</li> <li>Generate the CIP Test Suite</li> <li>Generate the CIP Test Suite Documentation</li> </ul>                                                                                                    |  |  |
| Notation       | <ul> <li>♣ To do</li> <li>① Information</li> <li>● Bold: Terms from actifsource or other technologies and tools</li> <li>● Bold underlined: actifsource Resources</li> <li>● Underlined: User Resources</li> <li>● UnderlinedItalics: Resource Functions</li> <li>● Monospaced: User input</li> <li>● Italics: Important terms in current situation</li> </ul>                          |  |  |
| Disclaimer     | The authors do not accept any liability arising out of the application or use of any information or equipment described herein. The information contained within this document is by its very nature incomplete. Therefore the authors accept no responsibility for the precise accuracy of the documentation contained herein. It should be used rather as a guide and starting point. |  |  |
| Contact        | actifsource GmbH Täfernstrasse 37 5405 Baden-Dättwil Switzerland www.actifsource.com                                                                                                    |  |  |
| Trademark      | <b>actifsource</b> is a registered trademark of <b>actifsource GmbH</b> in Switzerland, the EU, USA, and China. Other names appearing on the site may be trademarks of their respective owners.                                                                                                    |  |  |

Overview 3

- Learn how to specify a CIPTestSuite model
  - o Specify message events (input)
  - o Specify message action expectations (output)
- Run the unit tests

Part I: 4

# Setting up the CIP project

• Make sure to properly setup the lamp project as seen in the previous tutorial

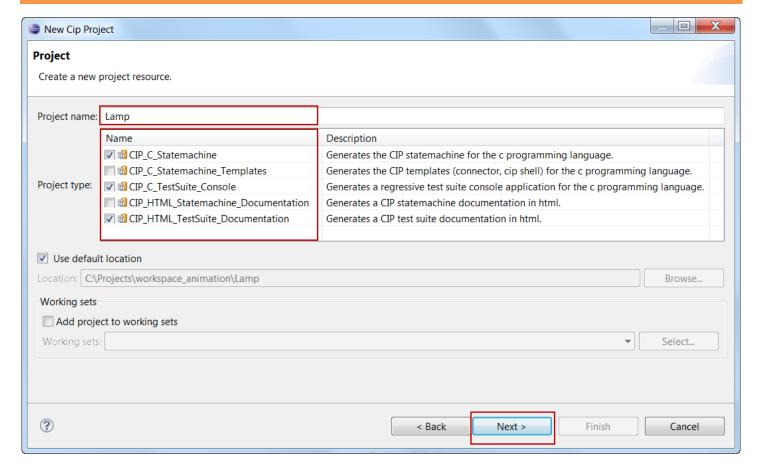

- Create a new CIP Project using the wizard
- Select CIP C Statemachine to generate a CIP state maschine
- Select CIP C TestSuite Console to generate a console test suite
- Select CIP HTML TestSuite Documentation to generate a html documentation
- ♦ Click Next>

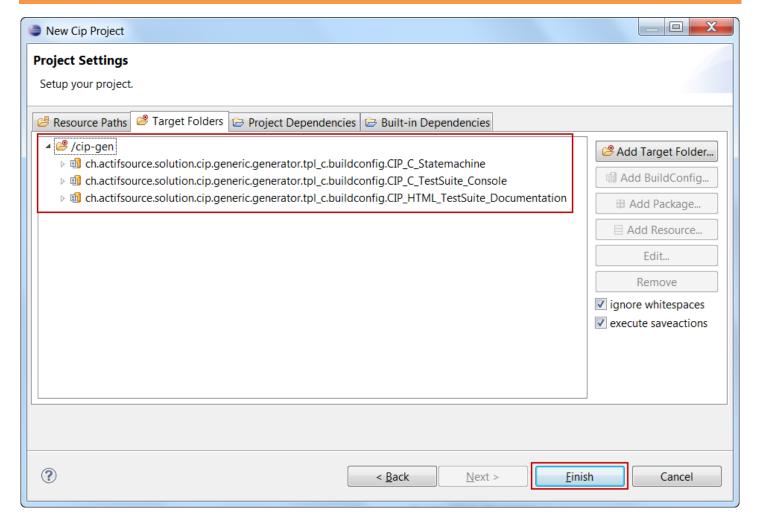

- ① The necessary build configs are automatically added to your target folder
- ① Note that you can add or remove build configs anytime to/from your target folders
- Strick Finish

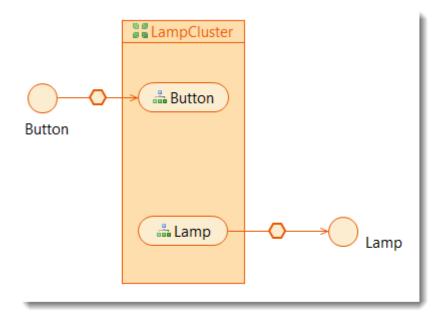

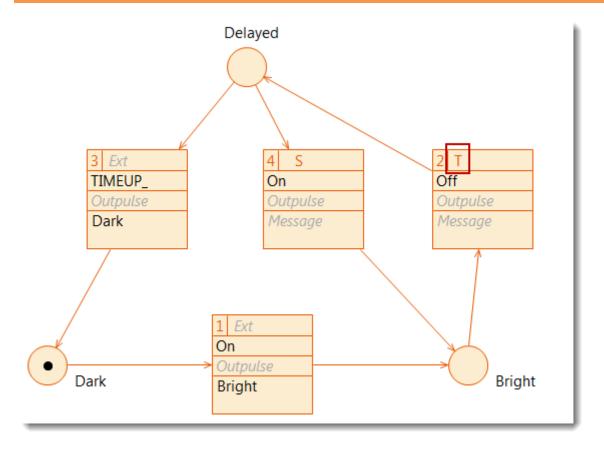

| typeOf    | ch.actifsource.solution.cip.generic.core.meta.process.DelayOperation |
|-----------|----------------------------------------------------------------------|
| name      | delay                                                                |
| delayText | 3                                                                    |

### Setting up the CIP project

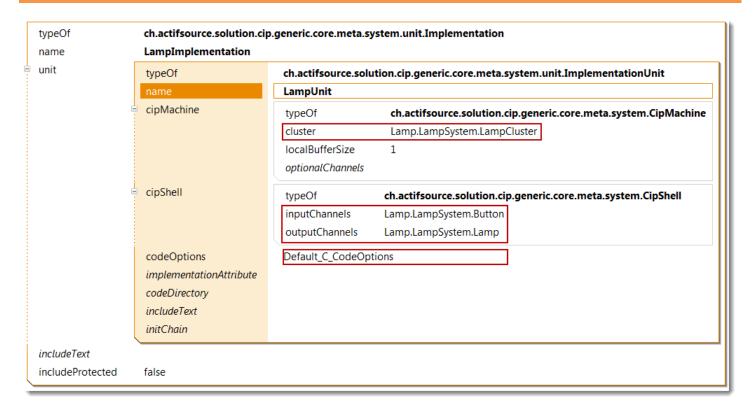

- Streate a new Implementation in your CIPSystem
- Select the LampCluster in your CipMachine
- Select input and output channels
- Select Default\_C\_CodeOptions

## Setting up the CIP project

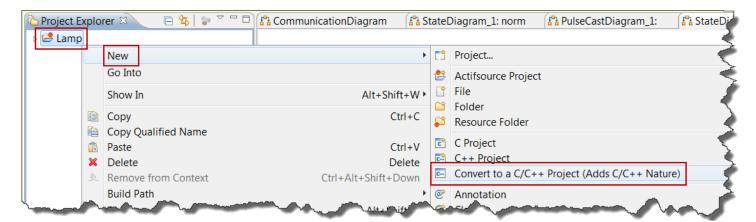

- ① Install the CDT (C/C++ development tool)
- ☼ Convert your project to a C/C++ Project

## Setting up the CIP project

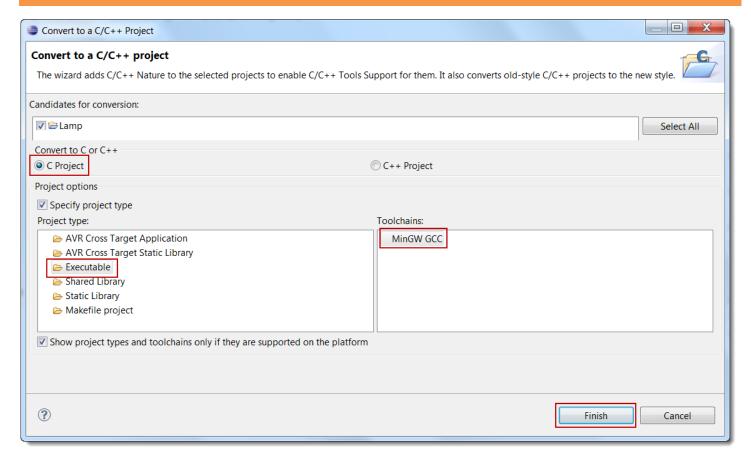

- ♦ Convert to C Project
- ♥ Create an Executable
- Click Finish

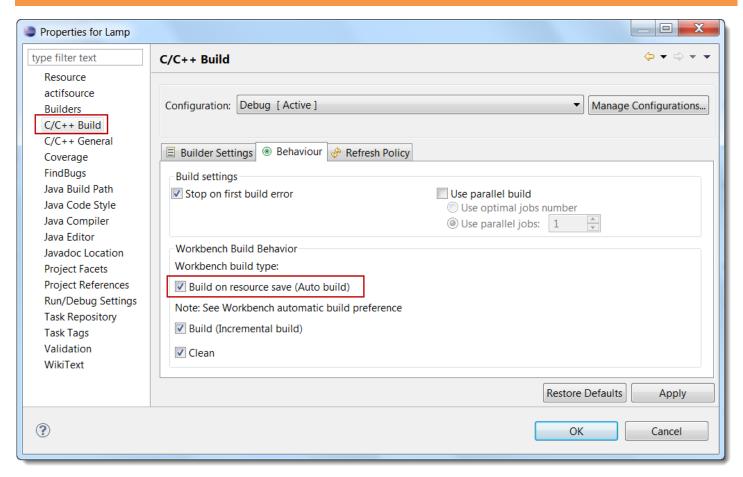

to automatically compile choose *Build on resource save* in the project properties

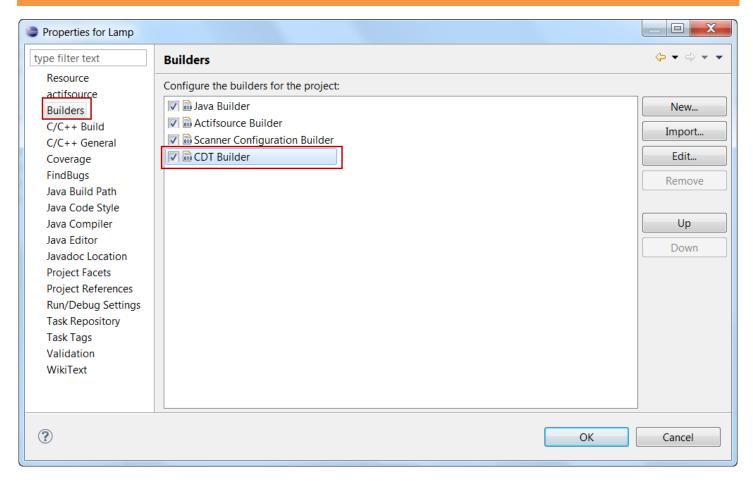

Rearrange the CDT Builder to the last position to make sure that the actifsource generator runs before compiling

Part II: 14

# Setting up a CIP Test Suite

- Create a new **Resource** of type **CipTestSuite**
- Specify your test cases

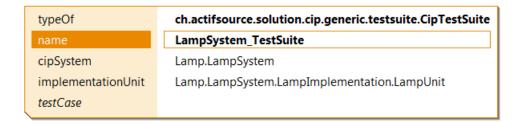

- Stream of type Create a new Resource of type CipTestSuite
- Reference you CIP system and the implementation unit which shall be tested

| typeOf<br>name     | ch.actifsource.solution.cip.generic.testsuite.CipTestSuite  LampSystem_TestSuite |                                                                                       |  |
|--------------------|----------------------------------------------------------------------------------|---------------------------------------------------------------------------------------|--|
| cipSystem          | Lamp.LampSystem                                                                  |                                                                                       |  |
| implementationUnit | Lamp.LampSystem.LampImplementation.LampUnit                                      |                                                                                       |  |
| testCase testCase  | typeOf                                                                           | ch.actifsource.solution.cip.generic.testsuite.TestCase                                |  |
|                    | name                                                                             | LampOnOff                                                                             |  |
|                    | comment                                                                          | This test case just switches the lamp on and off. Switching off works with > a delay. |  |
|                    | enable                                                                           | true                                                                                  |  |
|                    | trace                                                                            | false                                                                                 |  |
|                    | autoStep                                                                         | true                                                                                  |  |
|                    | autoTimeup                                                                       | true                                                                                  |  |
|                    | preTestCase                                                                      |                                                                                       |  |
|                    | testEvent                                                                        |                                                                                       |  |

Stream of the contract of the contract of the

Make sure to properly comment all resources via the **comment** attribute.

ch.actifsource.solution.cip.generic.testsuite.TestCase typeOf LampOnOff name This test case just switches the lamp on and off. Switching off works with > comment a delay. enable true false trace autoStep true autoTimeup true preTestCase testEvent typeOf ch.actifsource.solution.cip.generic.testsuite.MessageEvent Switches the light on. eventMessage typeOf ch.actifsource.solution.cip.generic.testsuite.EventMessage inputMessage Lamp.LampSystem.Button.Push inputMessageData index actionMessage typeOf ch.actifsource.solution.cip.generic.testsuite.ActionMessage Lamp.LampSystem.Lamp.Bright outputMessage outputMessageData index

- Define the first test event of type <u>MessageEvent</u>
- ♥ First define the event message which is sent to the CIP machine
- ☼ Let's switch on the light by pressing the button
  - Select event message <u>Button.Push</u>
  - Define the expected action message <u>Lamp.Bright</u>

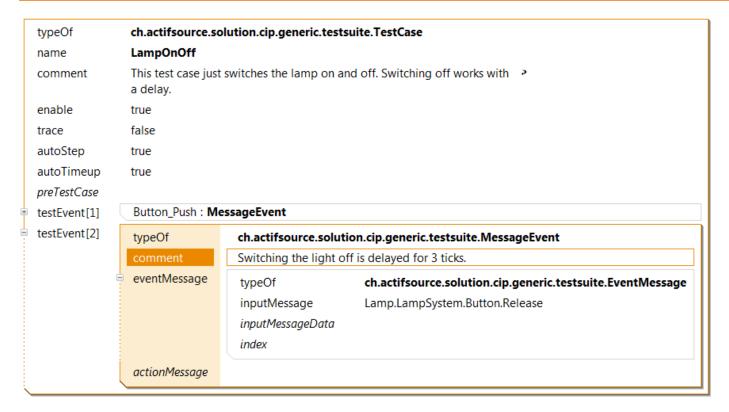

- Define the second test event of type MessageEvent
- ♥ First define the event message which is sent to the CIP machine
- Let's activate the switch off delay by pressing the button
  - Select event message <u>Button.Release</u>
- (i) Since switching off is delayed, we do not expect the light to be switched off

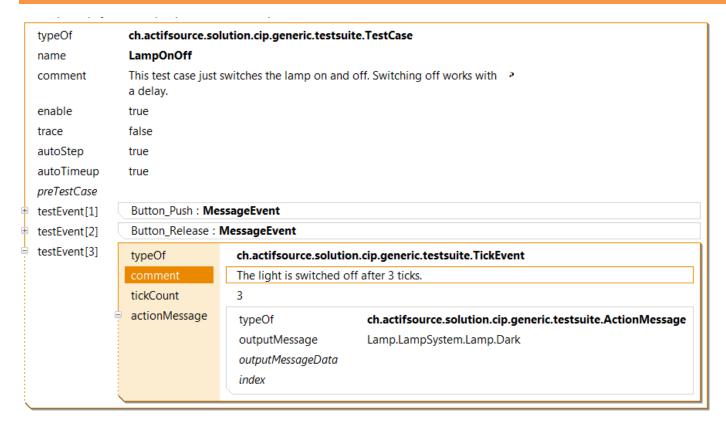

- ♥ Define the third test event of type <u>TickEvent</u>
- b Define the number of ticks to time up the delay
  - 3 ticks in this example
  - Define the expected action message <u>Lamp.Dark</u>
- ① The light is expected to be switched off after 3 ticks

Part III: 20

# Running the CIP Test Suite

- In the second part we want to generate an executable which can run the previously defined test cases
- Make sure to install the CDT (C/C++ Development Tool) and mingw for C language support

# Running the CIP Test Suite

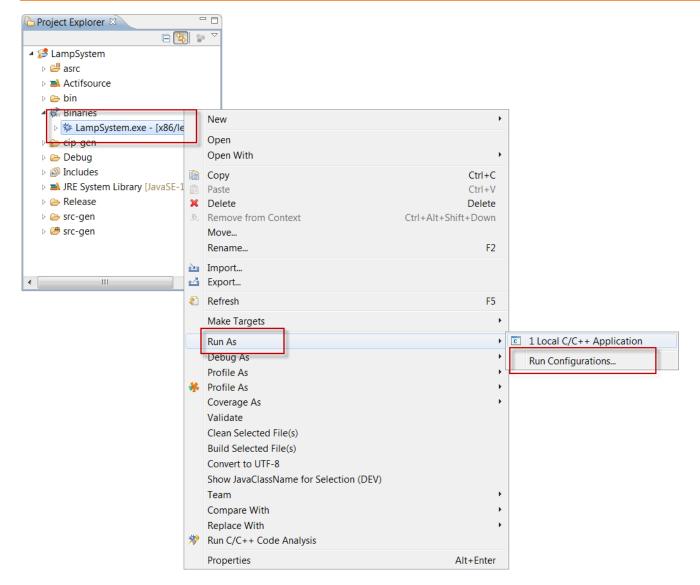

- Your lamp system should have been generated by now
- ♥ Select your executable and run configuration

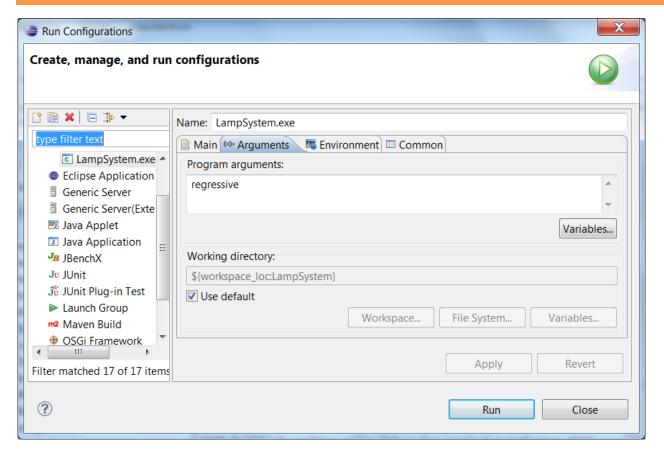

- ♦ Select the command line options
  - o Select regressive to automatically run test cases
  - o Select manual to manually stimulate the event

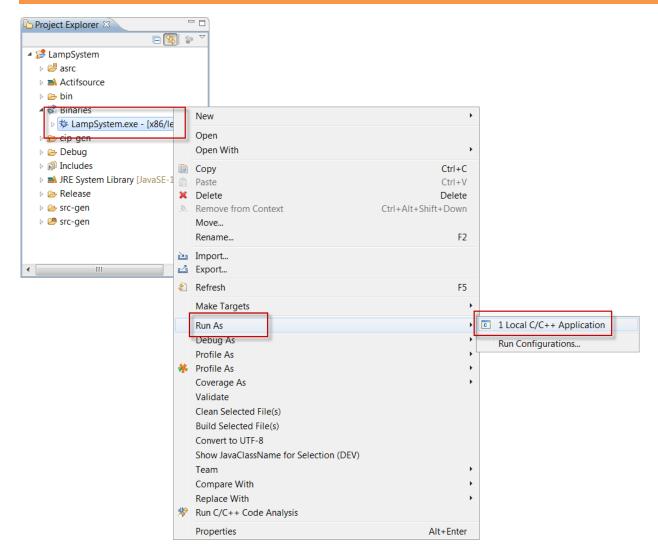

♥ Run the Local C/C++ Application

- The test out can be found in the console
- ① Note that you can directly link back from the console output in the corresponding model by clicking on the blue GUID links

```
AQL Query Console School Model Inconsistencies System

<terminated > LampSystem.exe [C/C++ Application] C:\Projects\workspace_animation\LampSystem\Debug\LampSystem\System\CipAnimation LampSystem_Animation [f9dcb8c5-3b84-11e2-aad1-a1c0bf01edae]

TESTING: CipAnimation LampSystem_Animation [f9dcb8c5-3b84-11e2-aad1-a1c0bf01edae]

>>> TestCase LampOnOff [24327dab-3d21-11e2-b68f-c5ebfe016b3e]

ASSERTION FAILED: TestEvent Button.Push [2a5b0771-3d21-11e2-b68f-c5ebfe016b3e]

> Expected: -

> Recorded: ActionMessage #1 = Lamp.Bright

> SUMMARY: 1 Test Case(s) Executed.

> WARNING: 1 Test Case(s) Failed.
```

- Delete the expectation Lamp.Bright in your first test event and run the test again
- 🖔 Link back to the model by clicking the GUID link next to the assertion failure
- ♥ Correct your test model

Part IX: 26

# **Generate the CIP Test Suite Documentation**

- Last but not least we want to generate the test suite documentation
- The documentation can be used for communication and to ensure quality
- Make sure to define a new test case any time a problem in your state machine hast been corrected

### **Generate the CIP Test Suite Documentation**

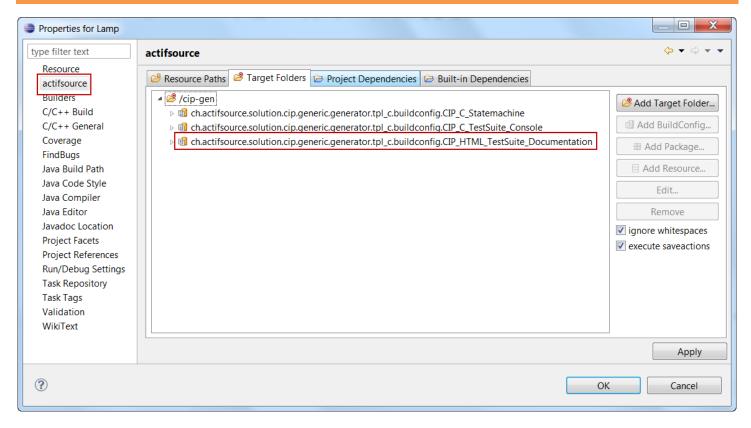

- ① The documentation is generated because of the BuildConfig CIP\_HTML\_TestSuite\_Documentation
- ① A file LampSystem TestSuite Documentation.html is generated in your target folder

# This test case just switches the lamp on and off. Switching off works with a delay. > Button.Push(void) Switches the light on, Lamp.Bright(void) > Button.Release(void) Switching the light off is delayed for 3 ticks. > TICK\_#3 The light is switched off after 3 ticks. Lamp.Dark(void)

① Use the generated documentation to ensure quality and communicate with your team mates.

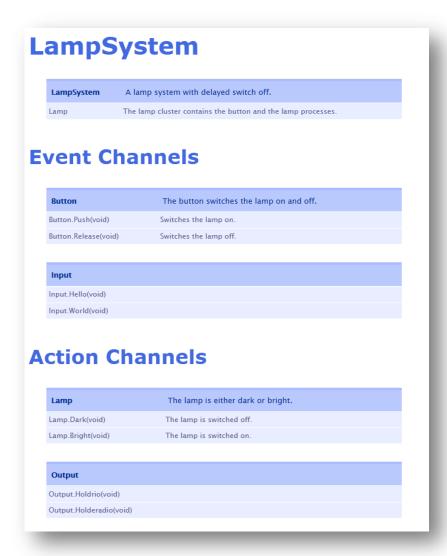

① Klick on messages in the test cases to link back to the system information

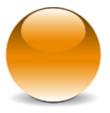